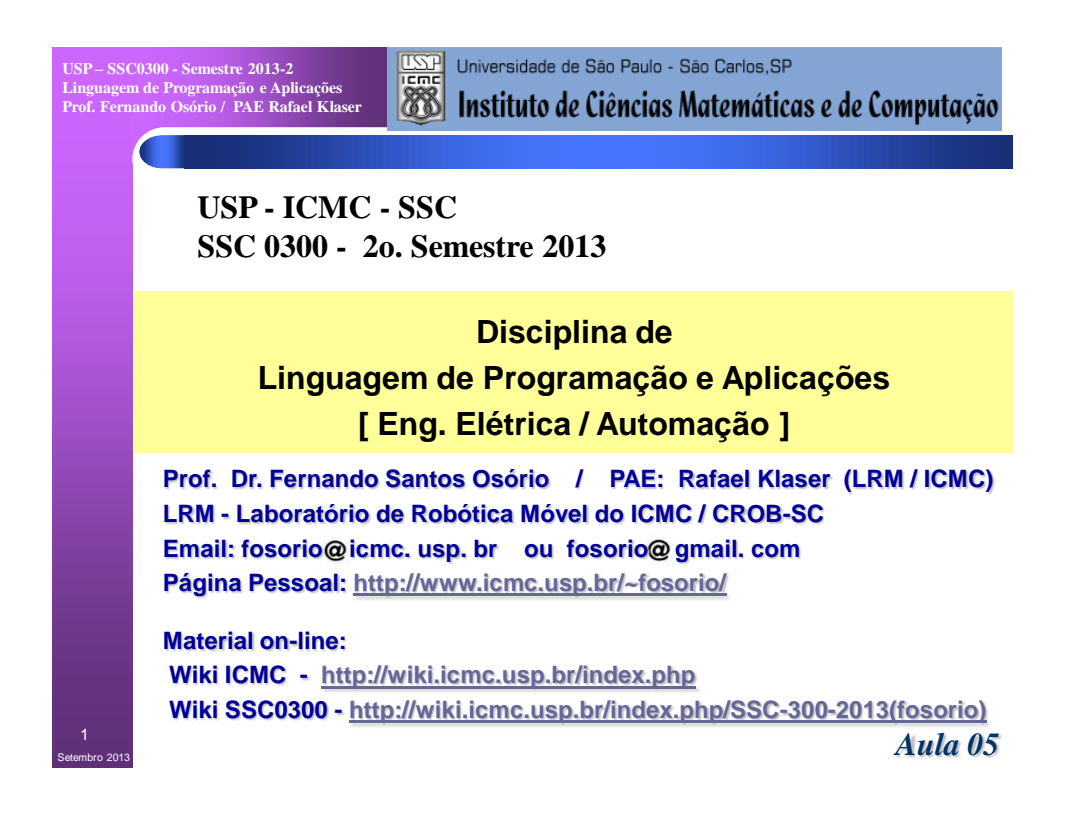

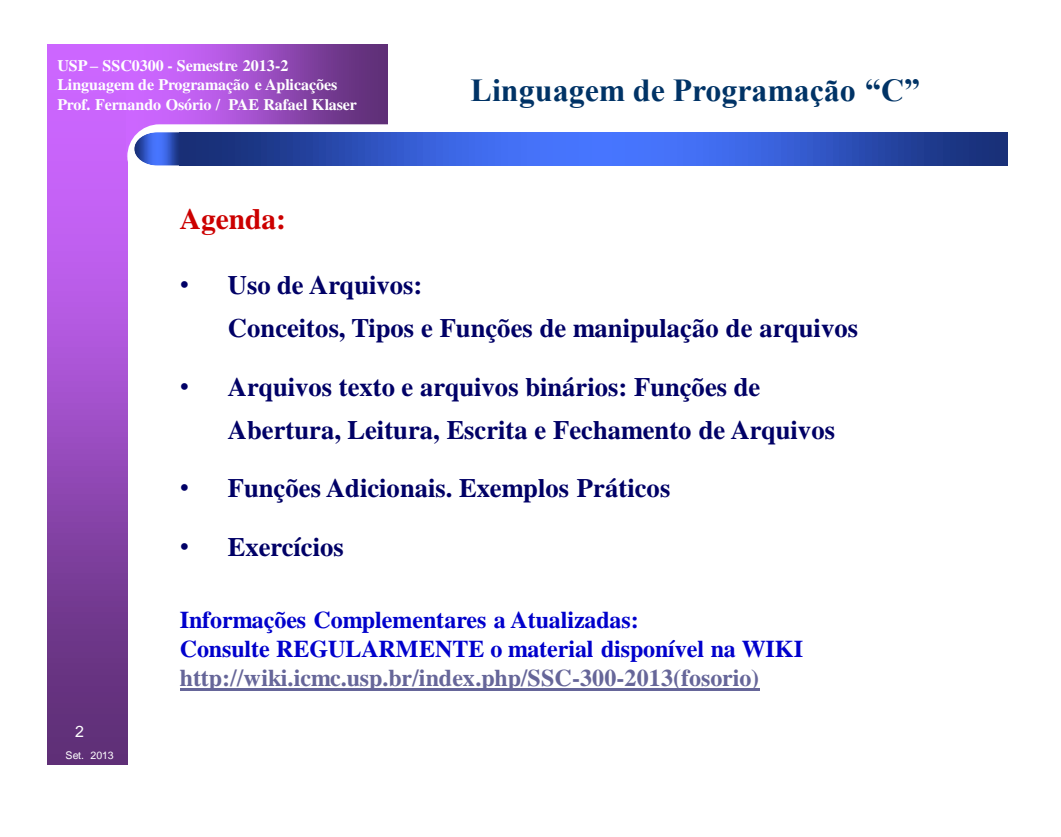

**USP – SSC0300 - Semestre 2013-2 Linguagem de Programação e Aplicações Prof. Fernando Osório / PAE Rafael Klaser** Set. 2013 3 **Linguagem de Programação "C" Arquivos: Conceitos e Funções Tipos de Dispositivos de E/S:**  Stdin, Stdout, Stderr, Arquivos  **Tipos de Dados em Arquivos:** Dados Simples (int, float, double, char, ...), Vetores e Dados Mistos  **Tipos de Arquivos:**  Arquivo Texto, Arquivo Binário  **Funções de Manipulação de Arquivos:** Abertura de arquivos ....... fopen Leitura e Escrita ............... fscanf / fprintf + fgets / fputs (*texto*) Leitura e Escrita ............... fwrite / fread (*binário*) Fechamento de arquivos ... fclose Rotinas complementares ... feof , fflush, fchdir

```
USP – SSC0300 - Semestre 2013-2
Linguagem de Programação e Aplicações
Prof. Fernando Osório / PAE Rafael Klaser
Set. 2013
 4
                                      Arquivos: Conceitos e Funções 
        Arquivos em "C":
           Tipos de Dispositivos de E/S
            scanf => stdin (Arquivo: Standard Input ) ~ Teclado
            printf => stdout (Arquivo: Standard Output ) ~ Monitor
             mensagens de erro => stderr (Standard Error ) ~ Monitor
             Todos Dispositivos de Entrada e Saída (I/O) 
              são vistos como ARQUIVOS.
           STDIN, STDOUT, STDERR => Arquivos padrão, abertos e prontos para o uso
           Exemplos:
             fprintf (stdout, "Hello World!\n"); /* fprintf = file-printf */
```
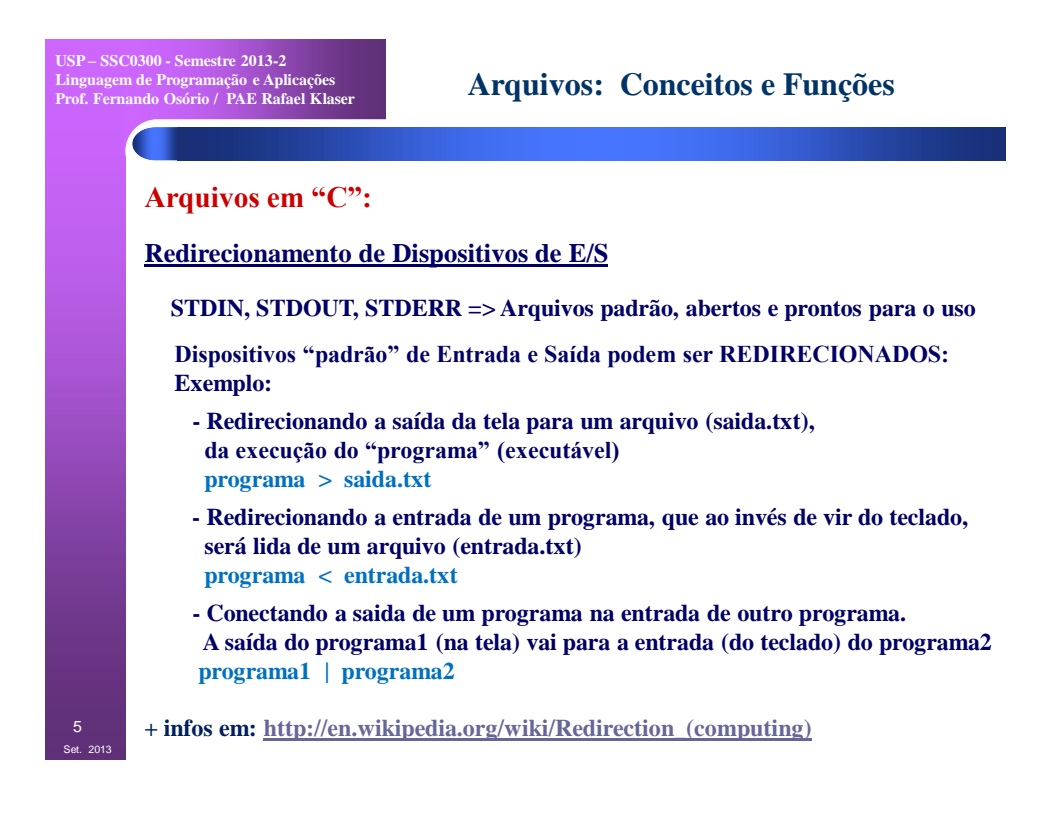

## **Arquivos: Conceitos e Funções**

# **Arquivos em "C":**

 **Tipos de Arquivos**

#### **ARQUIVO TEXTO (usualmente .txt )**

 **Armazenam dados na forma de texto (caracteres ASCII);**

- **Podemos abrir um Arquivo TEXTO em um editor de textos, como o Notepad, o Wordpad ou o VI, e ler o seu conteúdo;**
- **Um número é escrito usando dígitos em ASCII, por exemplo: 123 é armazenado como os caracteres ´1´ ´2´ e ´3´ em seqüência formando uma seqüência de caracteres (string);**
- **- O número 12345 ocupará portanto 5 bytes (5 caracteres no arquivo).**
- *Vantagens do arquivo texto***:**
- **- Fácil de editar, inserir, remover conteúdo usando um editor de textos**
- **- Fácil de visualizar e verificar o conteúdo que foi gravado**

**USP – SSC0300 - Semestre 2013-2 Linguagem de Programação e Aplicações Prof. Fernando Osório / PAE Rafael Klaser** Set. 2013 7 **Arquivos: Conceitos e Funções Arquivos em "C": Tipos de Arquivos ARQUIVO BINÁRIO (.dat, .bin, outros) Armazenam dados na forma binária (bytes, ints, doubles, etc); - NÃO podemos abrir um Arquivo BINÁRIO em um editor de texto, pois veremos apenas caracteres esquisitos; - Um número é armazenado na sua forma binária, por exemplo: 123 é armazenado como o byte de valor 123, que corresponde ao caracter ´{´ na tabela ASCII ! - O número 12345 ocupará somente 2 bytes (se for um short int).** *Desvantagens do arquivo binário***: - Difícil de editar seu conteúdo pois não funciona no editor de textos - Difícil de visualizar e verificar o conteúdo que foi gravado**

**USP – SSC0300 - Semestre 2013-2 Linguagem de Programação e Aplicações Prof. Fernando Osório / PAE Rafael Klaser** 8 **Arquivos: Conceitos e Funções Manipulação de Arquivos 1. Incluir o <stdio.h>: #include <stdio.h> 2. Declarar uma Variável do Tipo Arquivo (ponteiro para arquivo) FILE \*<***nome\_variável***>; /\* Arquivos já existentes: stdin, stdout, stderr \*/ 3. Funções e Procedimentos pré-definidos na Linguagem C para a Manipulação de Arquivos: <stdio.h>** *fopen* **- Abre um arquivo para leitura, escrita ou alteração** *fclose* **- Fecha o arquivo** *fprintf* **- Escreve dados em um arquivo texto** *fscanf* **- Lê dados de um arquivo texto** *feof* **- Testa para ver se encontramos o EoF (***End-of-File***) Exemplo:** # include <stdio.h> FILE \*Arquivo; char Texto[100];  **Arquivo = fopen ("dados.txt","wt"); Arquivo = fopen ("dados.txt","rt");**  $f$ **printf** (Arquivo, "Hello World!");  **fclose (Arquivo); fclose(Arquivo);**

**USP – SSC0300 - Semestre 2013-2 Linguagem de Programação e Aplicações Prof. Fernando Osório / PAE Rafael Klaser** Set. 2013 9 **Arquivos: Conceitos e Funções Manipulação de Arquivos Funções e Procedimentos da Linguagem para manipular arquivos fopen - Abrir arquivo Abre um arquivo para leitura, escrita ou alteração FILE \*fopen (const char \*filename, const char \*mode); /\* modes: b, t, r, w, a, + \*/ Exemplo: arqptr = fopen (NomeArq, "wt"); if**  $(\text{argptr} == \text{NULL}) \{ \text{print}("\n\| \text{Error} \text{no} \text{arguivo}(\n\| \text{m}' \text{);} \text{exit}(0); \}$ **FILE \*fopen** ( <nome\_arquivo>, <modo\_abertura> ) **Exemplo:** FILE \*arquivo; arquivo = fopen ("c:\arquivo.txt","rt");  **Parâmetros: modo\_abertura => r (read), w (write), a (append), + (r/w) b(binário), t (texto). Exemplos: "rt", "wb", "r+" ... Retorno: NULL se ocorrer um erro na abertura, !(NULL) se funcionar fclose - Fechar arquivo Fecha um arquivo que foi previamente aberto com o fopen Não esqueça de fechar arquivos "w"! Salva o conteúdo, data, tamanho,... int fclose (FILE \*file); Exemplo:**  $\operatorname{argptr} = \operatorname{fopen}$  **(NomeArq, "wt");** ... fclose (arqptr);  **arqptr = fopen (NomeArq, "rt"); ... fclose (arqptr);**

**USP – SSC0300 - Semestre 2013-2 Linguagem de Programação e Aplicações Prof. Fernando Osório / PAE Rafael Klaser**

## **Arquivos: Conceitos e Funções**

## **Manipulação de Arquivos**

**Funções e Procedimentos da Linguagem para manipular arquivos**

**fopen - Abrir arquivo**

```
 Abre um arquivo para leitura, escrita ou alteração
```
 **FILE \*fopen (const char \*filename, const char \*mode); /\* modes: b, t, r, w, a, + \*/**

 **Exemplo: arqptr = fopen (NomeArq, "wt");**

 $\textbf{if} (\text{arqptr} == \text{NULL}) \{ \text{print}("n\text{-}nE\}$ 

**FILE \*fopen ( <nome\_arquivo>, <modo\_abertura: Exemplo: FILE \*arquivo; arquivo = fopen ("c:\ Parâmetros: modo\_abertura => r (read), w (write). b(binário), t (texto). Exemplos: "rt", " Retorno: NULL se ocorrer um erro na abertura, !** 

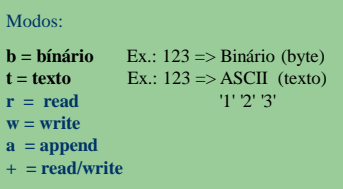

#### **fclose - Fechar arquivo**

 **Fecha um arquivo que foi previamente aberto com o fopen**

 **Não esqueça de fechar arquivos "w"! Salva o conteúdo, data, tamanho,... int fclose (FILE \*file);**

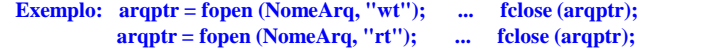

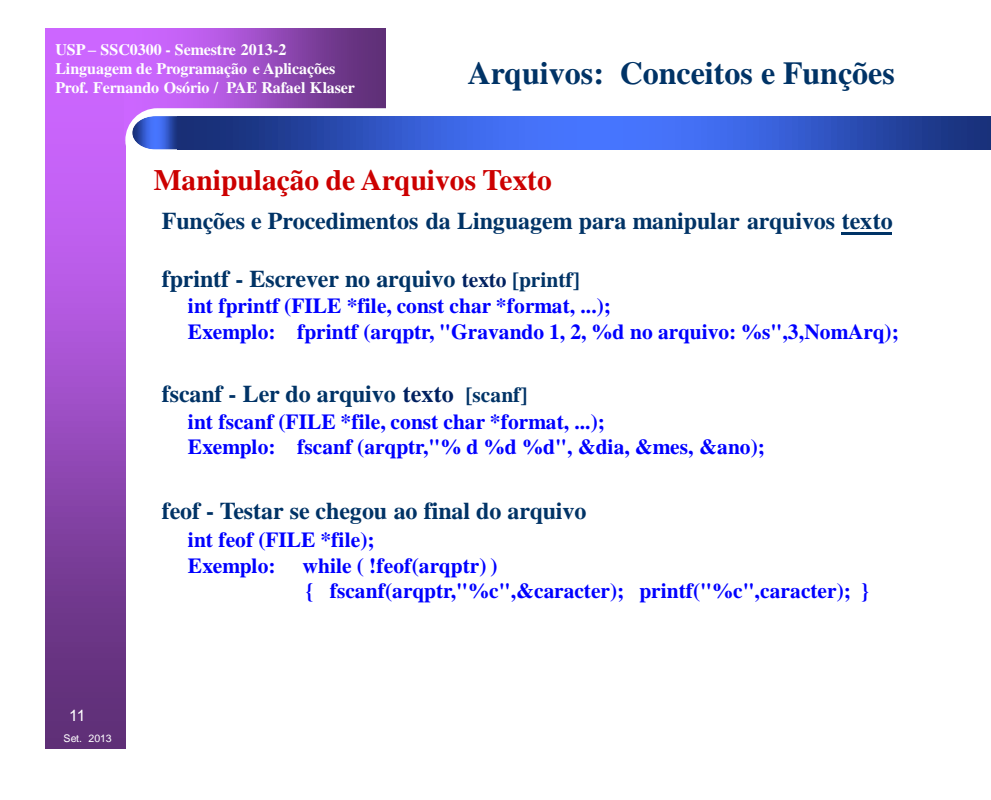

## **Arquivos: Conceitos e Funções**

**fclose(ArqPtr);**

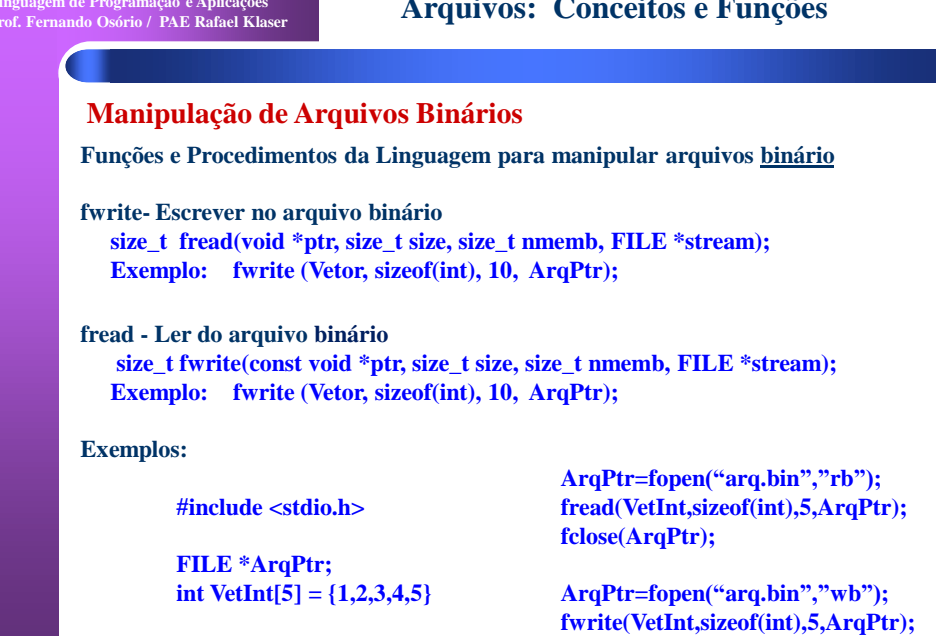

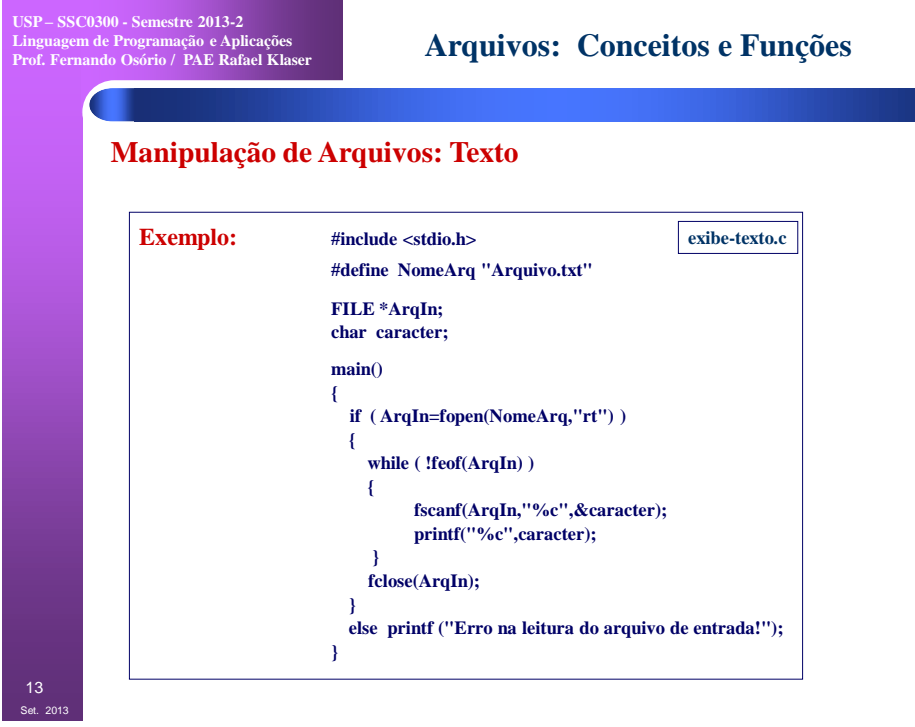

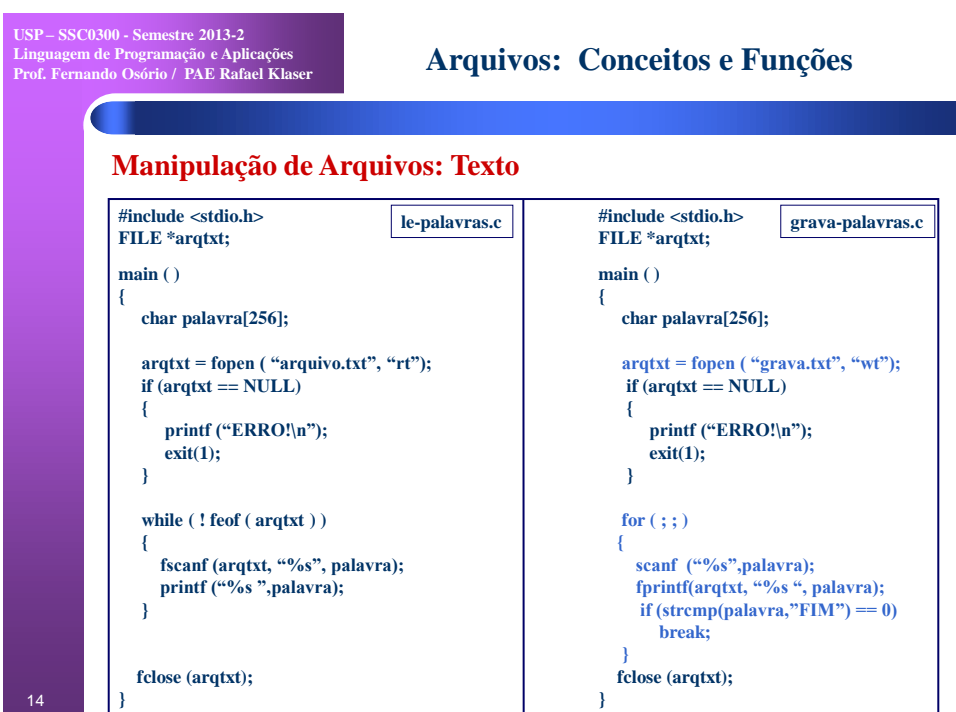

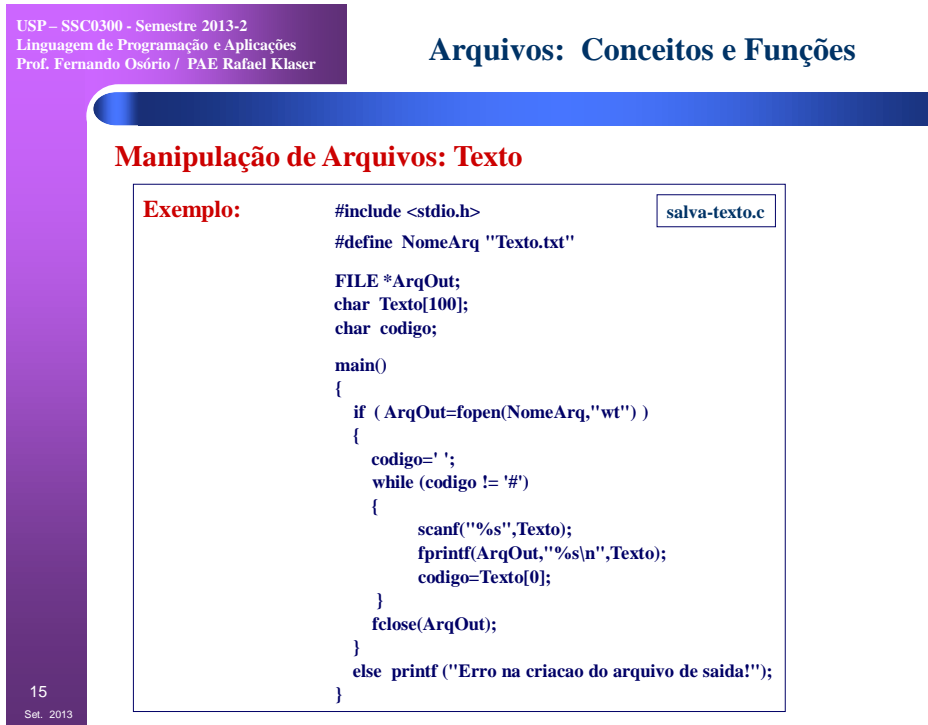

# **Arquivos: Conceitos e Funções**

#### **Manipulação de Arquivos**

**Funções e Procedimentos da Linguagem para manipular arquivos texto**

- **fgets - Ler uma linha de texto do arquivo [gets]** Lê uma string terminada por um '\n'. Acrescenta um '\0' na string.  **char \*fgets (char \*buffer, int maxlength, FILE \*file); Exemplo: fgets (texto, 255, arqptr); fputs - Escrever uma linha de texto no arquivo [puts]**  Escreve uma string, substituindo o '\0' por um '\n'.  **int fputs (const char \*string, FILE \*file); Exemplo: fputs (texto, arqptr);**
- **sprintf - Escrever para dentro de uma string [printf] int sprintf(char \*buffer, const char \*format, ...); Exemplo: sprintf (texto,"Valor total - R\$%.2lf",VTotal);**
- **sscanf - Ler dados de dentro de uma string [scanf] int sscanf (const char \*string, const char \*format, ...); Exemplo: sscanf(texto,"%d %d %d",&dia,&mes,&ano);**

**NULL = Ponteiro nulo ( \0 ) - Erro de abertura de arquivo [fopen] fwrite, fread – Escrita e leitura de Arquivos Binários (blocos de dados)**

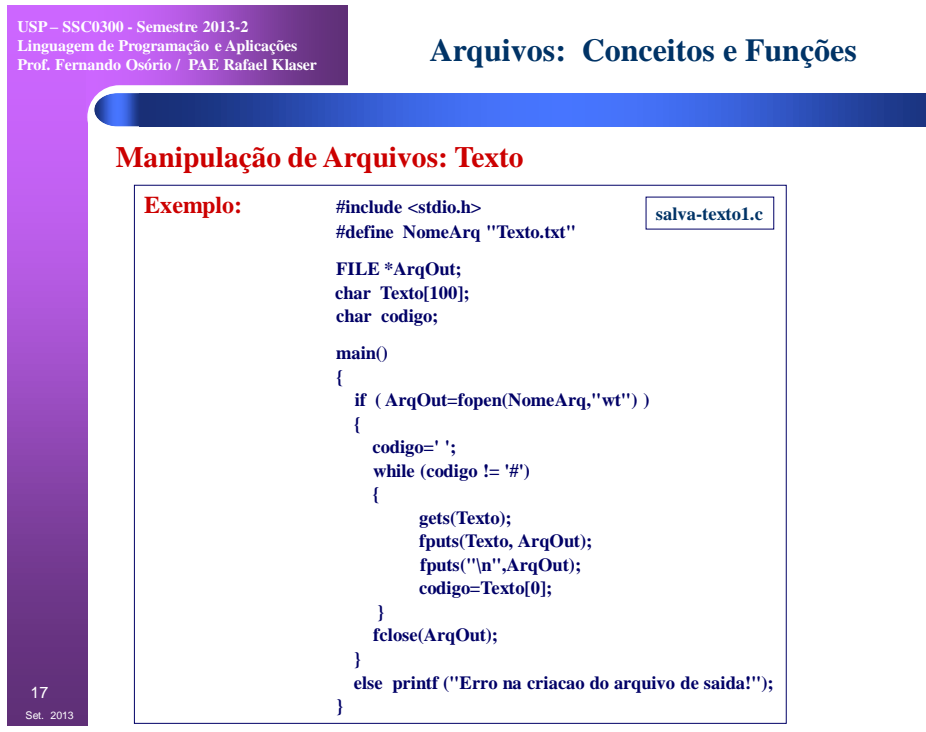

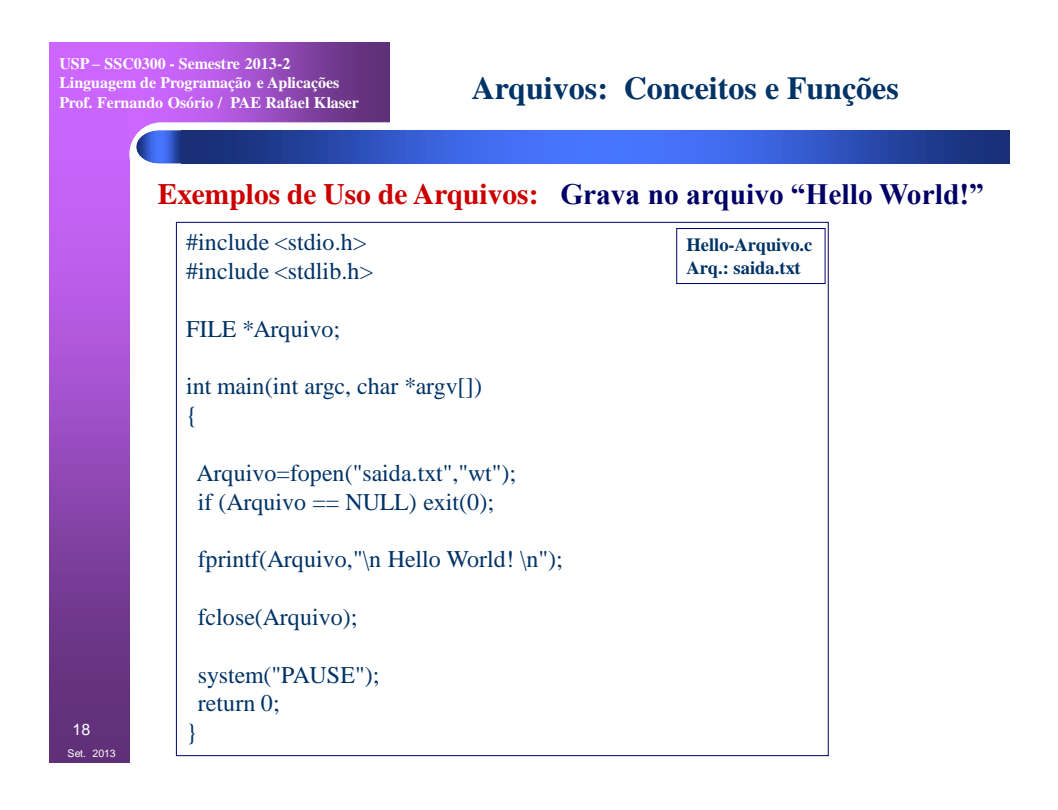

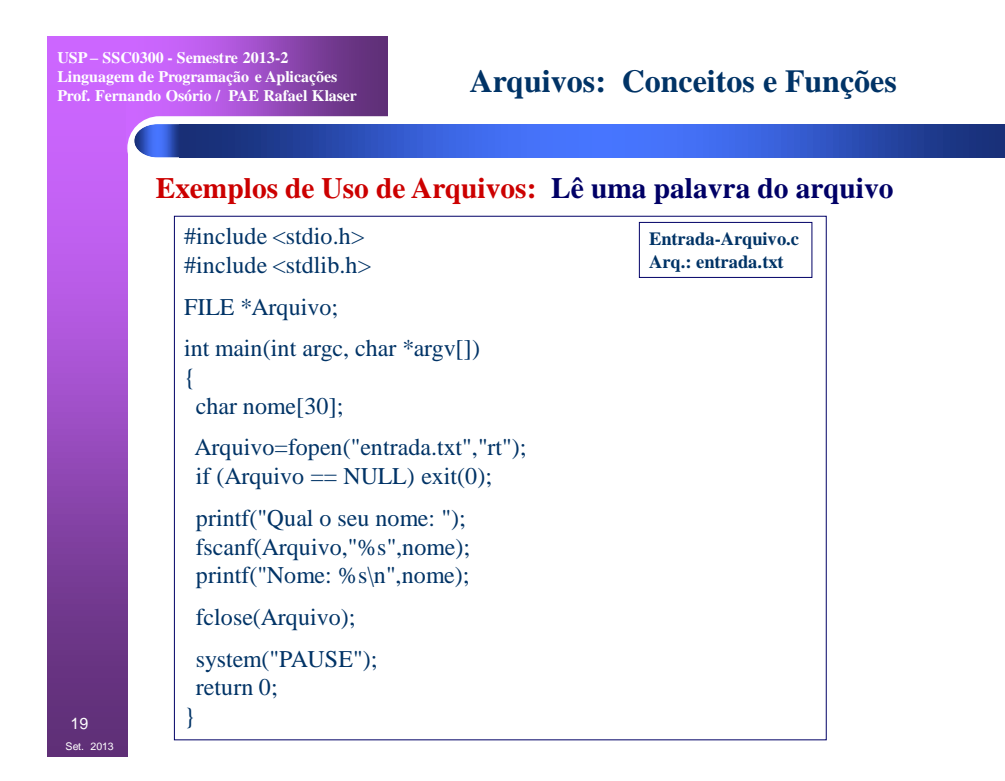

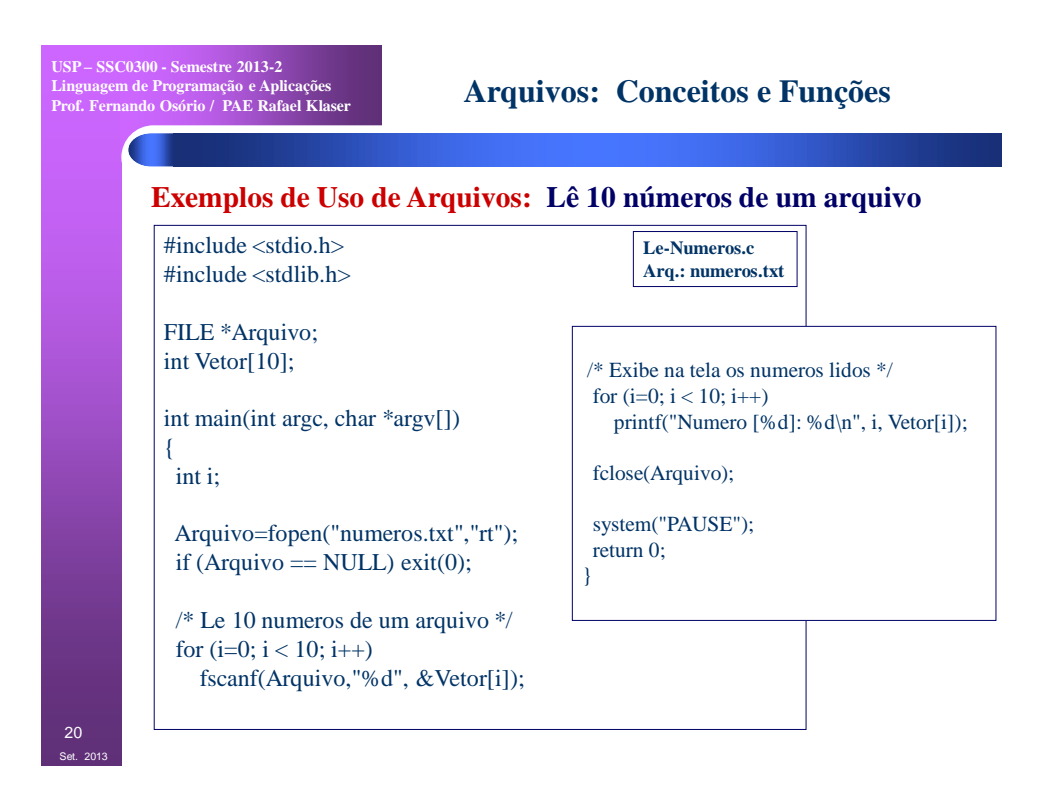

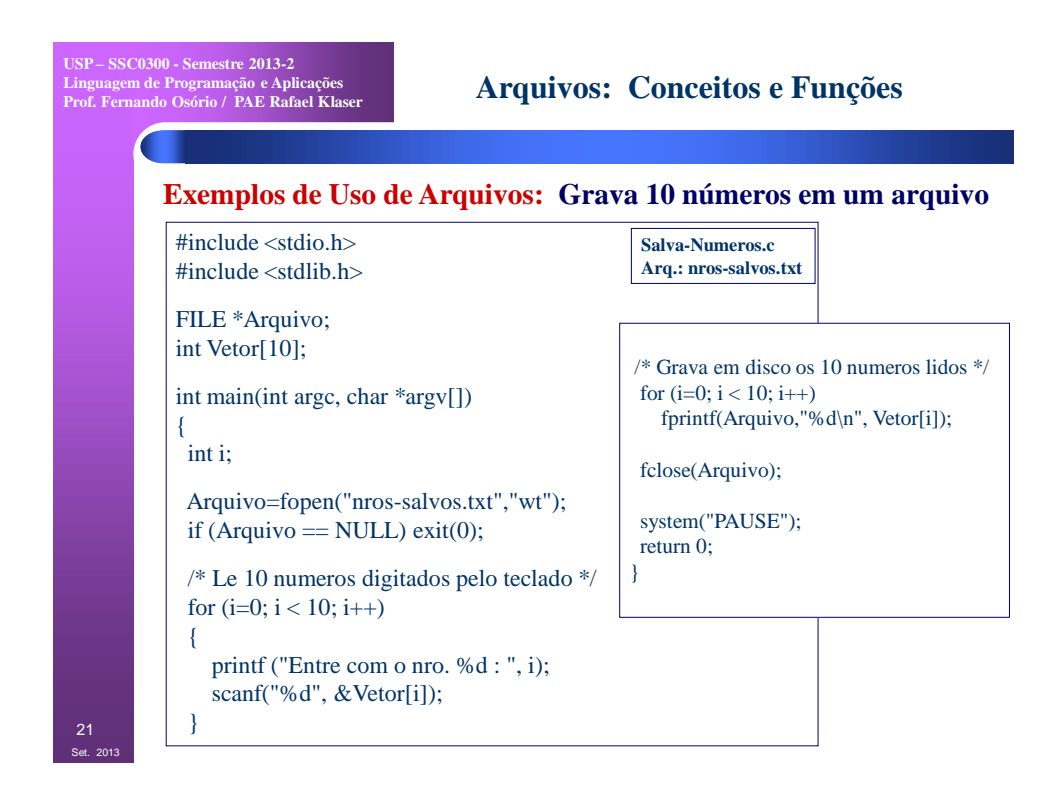

## **Arquivos: Exercícios**

## **Exercícios - Uso de Arquivos:**

1. Faça um programa que leia um arquivo texto do disco, lendo linha a linha, e exibindo cada uma das linhas numeradas na tela. A idéia é podermos pegar um arquivo um arquivo texto qualquer (pode ser inclusive o arquivo do programa fonte - arquivo ".c" - de um destes exercícios) e mostrar na tela com as linhas numeradas. As primeiras linhas do arquivo iriam ser exibidas na tela da seguinte forma:

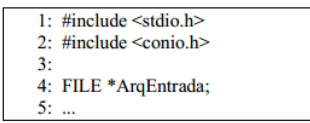

2. Faça um programa que peça para o usuário entrar um texto que deseja procurar (uma palavra) e que em seguida leia um arquivo texto do disco e procure por esta palavra no arquivo. Caso seja encontrada a palavra digitada pelo usuário em alguma das linhas do arquivo texto lido do disco, o programa deverá exibir na tela o número da linha do arquivo onde encontrou esta ocorrência da palavra, bem como o conteúdo da linha onde se encontra a palavra procurada. Dica: use o comando "strstr" para procurar a palayra.

3. Faça um programa que leia um arquivo HTML e grave em disco o conteúdo deste arquivo removendo todas as "tags" do HTML. As "tags" começam pelo caracter "<" e terminam pelo ">", por exemplo:  $$ 

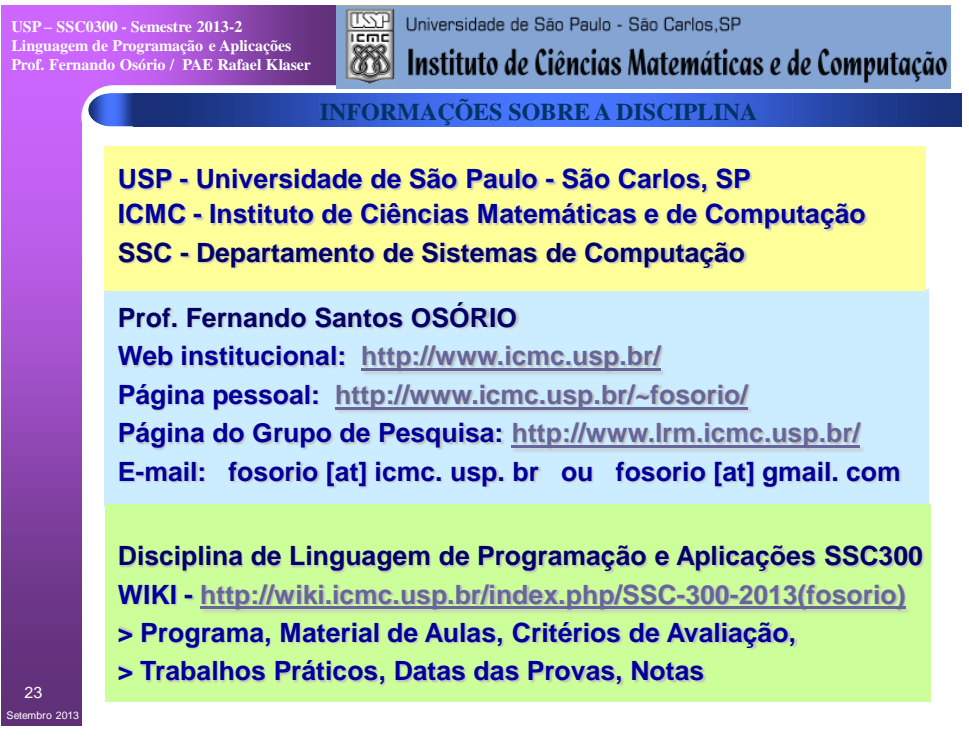